# **FLAT-PAR 9 RGB CW**

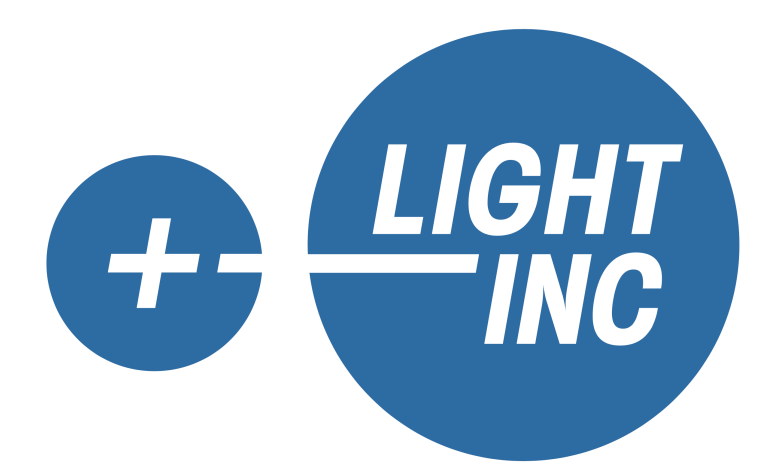

# **CONTENTS**

MANUAL FLAT-PAR 9 RGBW Warm White

- 、Important
- 、Installation guide
- 、Accessories
- 、Specifications
- 、Menu map
- 、Operation
- 、Maintenance

## 1. Important!

- Please read this instruction carefully before installation.
- Check out all accessories after getting the product.
- Inspect the device carefully before installation in case of loose for transportation maintenance regularly.
- For guarantee the life of product, don't put it on the wet place and also not use it in the place over 40 degree.
- Don't put the product on the shakable place.
- Check the power supply voltage before turning on lamp. Power supply should not be over the voltage range. The lamp will be damaged if the voltage is too high, it can't work if the voltage is too low.
- After power off, if it is need used again, please cool down over 10 minutes.
- Disconnect the power before installation or removing. In case of malfunction, please ask the professional technician to repair.

# 2. Installation quide

- Lift and hang up the lamps on a structure/truss through the hook clamps.
- Disconnect the power before installation .

### 3 Accessories

- LED Par 1 pcs
- Remote control 1 pcs
- Manual instruction 1 pcs

### 4. Specifications

- Input Voltage: 110 to 240 VAC, 50/60 Hz
- Light Source: 9 PCS RGBW 4W
- Power consumption: 38W
- Beam Angle: 25°
- $\cdot$  DMX: DMX512
- DMX Channels: 4, 6 or 9
- IR remote control
- Sound Control
- Master-Slave
- Size: 200 X 150 X 73 mm
- Weight: 726g

# 5、Menu map

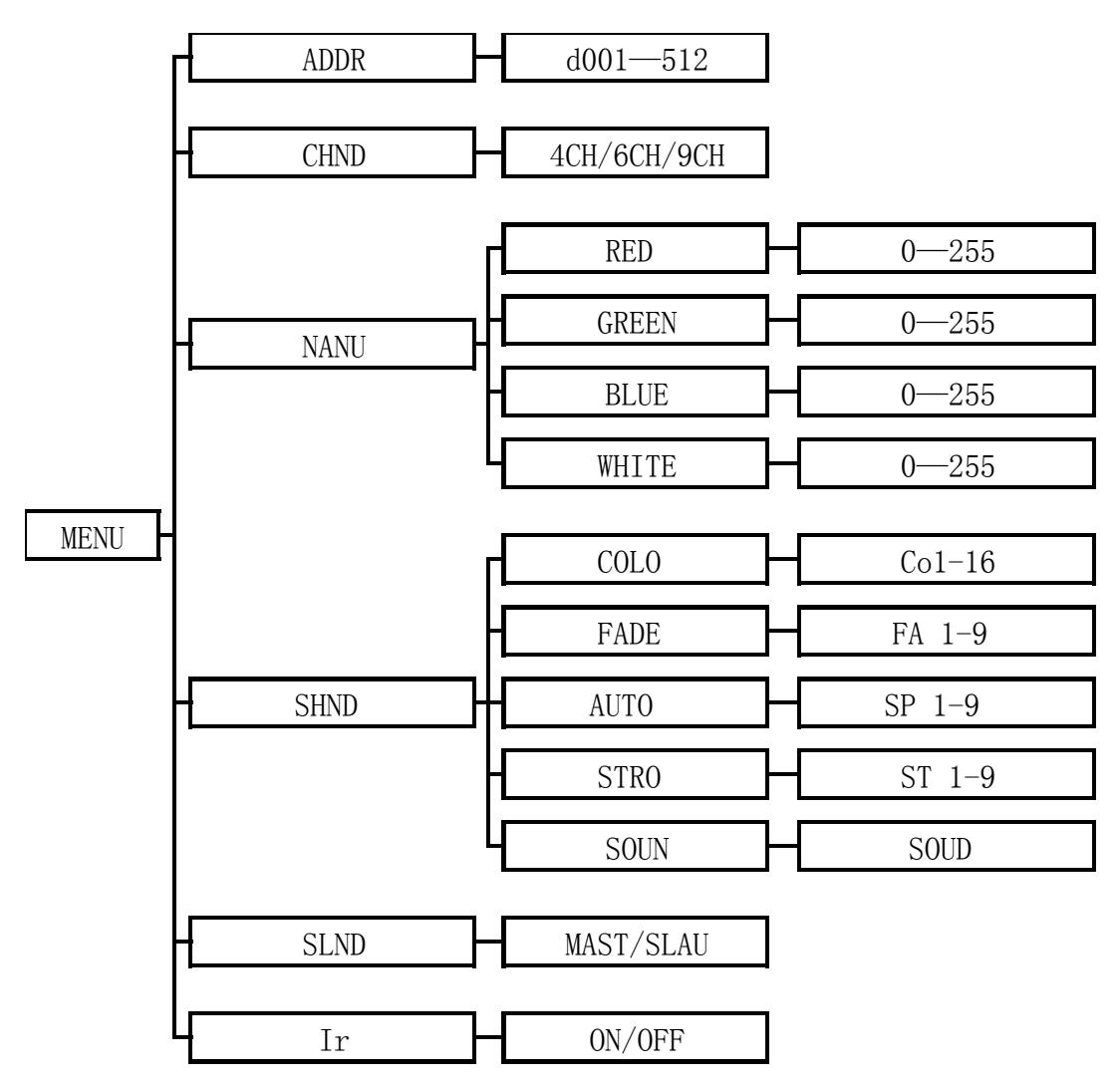

MANUAL FLAT-PAR 9 RGBW Warm White

6、Operation

Keys diagram

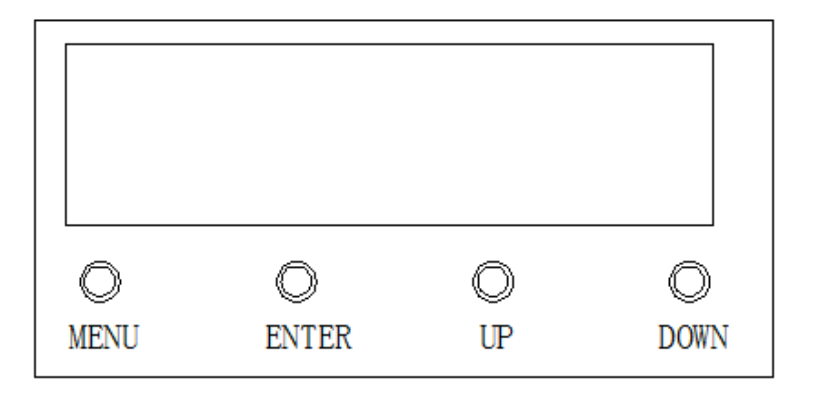

- 6.1 Master function
	- 、Select "MAST " from root directory menu.

MANUAL FLAT-PAR 9 RGBW Warm White

- 、Select "MAST ".
- 6.2 Brightness adjusting
	- 、Select "STAT " from root directory menu.
	- 、Select "RED ".
	- 、Adjust the red brightness.
	- 、Adjusting other color brightness by the same way.

### 6.3 Color function

- 、Select "PGRM " from root directory menu.
- 、Select COLO".
- 、Choose different colors.
- 6.4 Auto running function
	- 、Select "PGRM " from root directory menu .
	- 、Select "AUTO" .
	- 、Set up the running speed .
- 6.5 Fade function
	- 、Select "PGRM " from root directory menu.
	- 、Select "FADE ".
	- 、Set up the fading speed.
- 6.6 Strobe function
	- 、Select "PGRM " from root directory menu.
	- 、Select "STRO ".
	- 、Set up the strobe speed.
- 6.7 Sound function
	- 、Select "PGRM " from root directory menu.
	- 、Select "SOUN ".
- 6.8 Slave function
	- 、Select "MAST " from root directory menu.
	- 、Select "SLAU ".

### 6.9 4CH DMX function

- 、Select "CHND " from root directory menu.
- 、Select "4CH ".
- 、Select "ADDR " from root directory menu.
- 、Set up the DMX address, the DMX address can be set to 001.

4CH DMX Table

| Channel | <b>Function</b> | From | То  | Feature           |
|---------|-----------------|------|-----|-------------------|
|         | Red             |      | 255 | Brightness 0-100% |
|         | Green           |      | 255 | Brightness 0-100% |
| 3       | <b>Blue</b>     |      | 255 | Brightness 0-100% |
|         | White           |      | 255 | Brightness 0-100% |

MANUAL FLAT-PAR 9 RGBW Warm White

### 6.10 6CH DMX function

- 1、Select "CHND " from root directory menu .
- 2、Select "4CH " .
- 3、Select "ADDR " from root directory menu .
- 4、Set up the DMX address, the DMX address can be set to 001 .

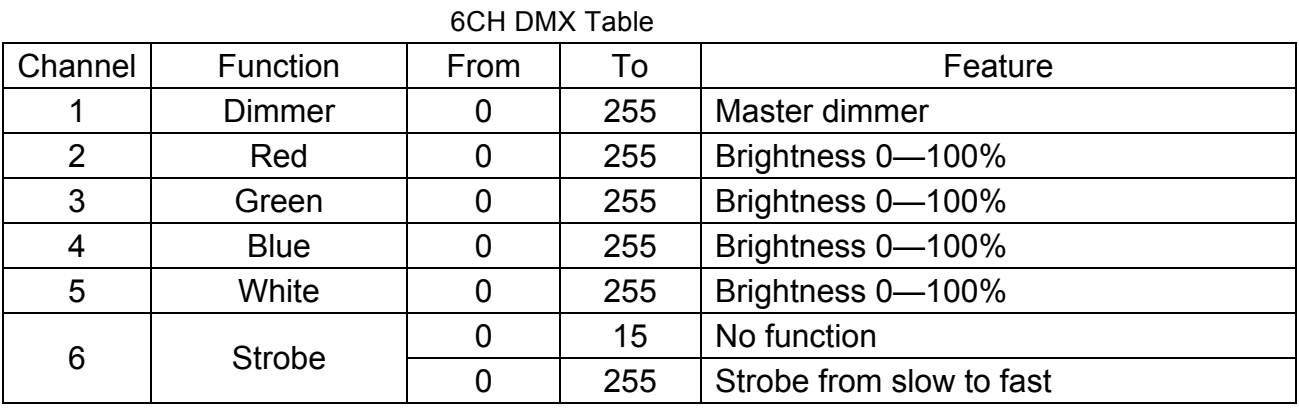

### 6.11 9CH DMX function

- 1、Select "CHND " from root directory menu .
- 2、Select "9CH " .
- 3、Select "ADDR " from root directory menu .
- 4、Set up the DMX address, the DMX address can be set to 001 .

Channel Function From To To Feature 1 | Dimmer | 0 | 255 | Master dimmer 2 | Red | 0 | 255 | Brightness 0-100% 3 | Green | 0 | 255 | Brightness 0-100% 4 Blue 0 255 Brightness 0—100% 5 White 0 255 Brightness 0—100%  $\begin{array}{c|c|c|c|c|c} \hline \text{6} & \text{Strobe} & \text{0} & \text{15} & \text{No function} \\ \hline \text{0} & \text{255} & \text{Strobe from} \end{array}$ Strobe from slow to fast 7 | Auto | 0 | 255 | Running from slow to fast 8 | Fade | 0 | 255 | Fading from slow to fast 9 Sound 0 9 No function 10 69 Sound 1 70 | 159 | Sound 2 160 255 Sound 3

9CH DMX Table

- 6.11 IR remote control function
	- 1、Select "REMO " from root directory menu .

MANUAL FLAT-PAR 9 RGBW Warm White

2、Select "ON " .

※The significance of remote control keys

ON: Turn on all colors OFF: Turn off all colors **A** Increase, increase speed, increase color brightness Decrease, decrease speed, decrease color brightness AUTO:Auto mode FADE:Fade mode STROBE:Color strobe SOUND:Sound mode COLOR:Color mode MASTER:Master mode SLAVE:Slave mode Full:All color lighting RED:Color red GREEN:Color green BLUE:Color blue WHITE:Color white AMBER:Color amber UV:Color uv DRG:Color orange GYAN:Color sky blue PINK:color pink SHUT:switch on color /switch off color ADDR:DMX mode address CH:DMX channel

### 7、Maintenance

- 1、The lamps should be kept dry to avoid working in wet environment.
- 2、Intermittent use can effectively extend the lamps life.
- 3、Attention to clean the lamp usually in order to obtain good ventilation and lighting effects.

4、Don't use alcohol or other organic solvents to clean the crust, avoiding to damage the product.